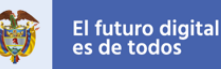

Ficha 1: luces y códigos

## Coding for kids, un programa del **British Council** y **MinTIC**

# Aprendizajes

Al final de esta actividad se espera que puedas:

- Identificar y escribir un conjunto de pasos e instrucciones para realizar una tarea.
- Simular la ejecución de ese conjunto de instrucciones y pasos para saber si funciona bien.
- Manejar el editor *MakeCode* de la Micro:bit para escribir un programar y simular su funcionamiento.
- Utilizar entradas y salidas de la **Micro:bit**
- Utilizar variables booleanas.
- Reconocer que muchos artefactos tienen dentro un procesador.
- Describir qué es un **programa**, un **programador** y un **procesador**, una **entrada** y una **salida**.

## Sesión 1

## Qué sabemos, qué necesitamos saber

¿En qué piensas cuando escuchas la palabra computador? Es posible que lo primero que se te venga a la mente es una tableta, un computador portá;l o un computador de escritorio. Pero ¿puedes pensar en algo diferente? ¿Quizás un celular inteligente o una Tableta? Sigue buscando ejemplos, ¿quizás un reloj? ¿O una lavadora? ¿Qué es un computador entonces?

¿Cómo "sabe" la lavadora cuándo prender el motor para empezar a lavar? O ¿cuándo dejar caer el detergente? Cuando oprimes el ciclo de lavado **suave** por ejemplo, la lavadora "determina" la cantidad de agua, su temperatura, cuántas revoluciones del tambor, cuánto tiempo, entre otras. ¿Cómo logra esto?

Si estás pensando que debe haber un "programa" que cuando eliges el ciclo suave, da las instrucciones para que la lavadora empiece a lavar, escurrir y centrifugar, estás en lo correcto.

Las lavadoras modernas, al igual que los computadores y muchos otros artefactos incluyen **procesadores** que ejecutan instrucciones de

un **programa** desarrollado por un **programador.** Este **programa**  incluye instrucciones sobre el tiempo de lavado, la temperatura del agua, el momento de colocar el jabón, entre muchas otras. Los artefactos y electrodomésticos actuales son cada vez más "inteligentes", pero para ello necesitan que un **programador** haga un

**programa** que debe ejecutar un **procesador** electrónico.

**Algoritmo**: Secuencia lógica de pasos.

**Programa**: es una secuencia de instrucciones, escritas para realizar una tarea específica en un procesador.

**Programador**: persona que escribe el programa para un **procesador**

Procesador: dispositivo electrónico que entiende esas instrucciones y las ejecuta automáticamente.

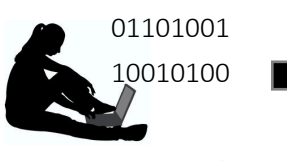

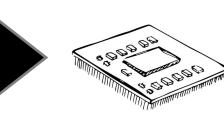

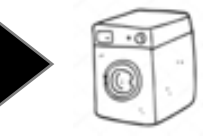

**OBRITISH BOAÑOS** 

**Coding for kids Ficha 1 Página 1**

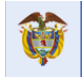

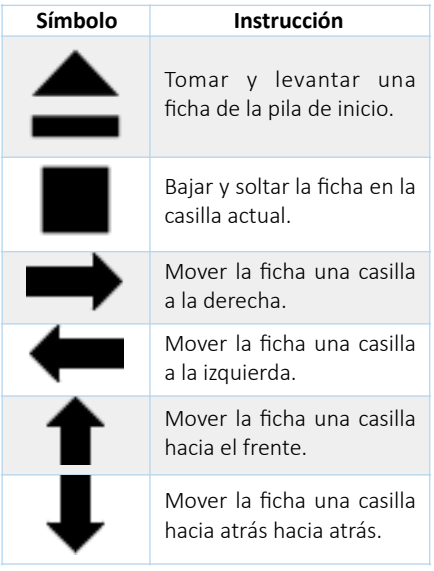

#### Tarjeta 1

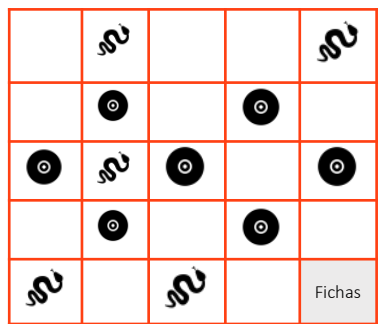

Tarjeta 2  $\bullet$  $\boldsymbol{\mathcal{S}}$  $\circ$  $\boldsymbol{\mathcal{S}}$  $\bullet$  $\alpha$ S.  $\bullet$  $\bm{\mathcal{S}}$  $\bullet$  $\bullet$  $\bullet$  $\overline{\mathbf{z}}$  $\overline{\mathbf{r}}$ Fichas

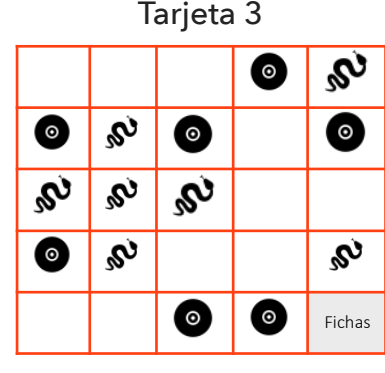

#### **Desconectados**

En esta sección, jugaremos a ser un **procesador** sin tener uno. Para ello deberemos escribir un **programa**  (serie de instrucciones)

u;lizando las **instrucciones-símbolos** que se muestran en la tabla de la izquierda para llevar los objetos desde la casilla "fichas" hasta su lugar indicado, sin pasar por encima de las serpientes o por fichas ya colocadas.

Para jugar, cada uno de los integrantes debe seleccionará uno de los siguientes roles:

- **Cliente:** elegirá una tarjeta con una disposición deseada de las fichas y se la muestra al grupo.
- **Programador(a)** deberá escribir sobre una hoja un **programa** utilizando las *instrucciones-símbolos* de la tabla. El programa consiste en una secuencia de estos símbolos que le dirá al **procesador** lo que debe hacer.
- **Procesador** deberá leer el programa y ejecutar las instrucciones colocando los objetos donde indica el programa.
- El **Cliente**, si el grupo es de 3 o el **Verificador(a)**, si el grupo es de 4, revisará si las fichas quedaron en el lugar indicado por la tarjeta
- Mientras otro compañero trabaja, observo lo que hace, detecto errores del programa o del procesador y los anoto para discutirlos luego.

Una vez terminado el ejercicio con una tarjeta, cambiamos los roles y utilizamos otra tarjeta.

#### **Ejemplo de programa**:

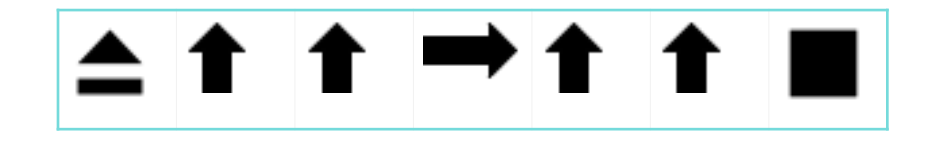

Los **Procesadores** de los computadores, robots, lavadoras, celulares y muchos otros dispositivos siguen las instrucciones de un **programa** que ha sido escrito por una persona que se llama **programadora**.

La **Micro:bit** tiene un procesador que debe ser programado con un lenguaje especial que aprenderás a utilizar.

**OBRITISH 80 AÑOS**<br>**COUNCIL 80 EN COLOMBIA** 

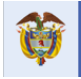

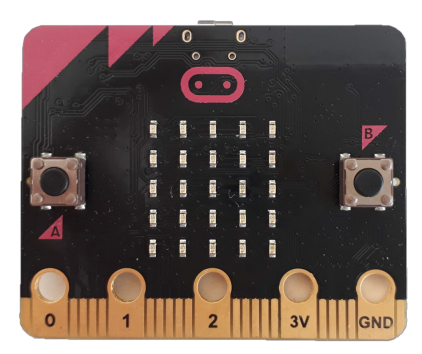

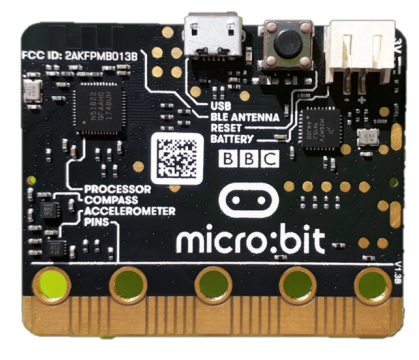

## Sesión 2

### Conectados: Manos a la Micro:bit

La tarjeta **Micro:bit**, la cual se muestra a la izquierda, contiene un **procesador (processor)** el cual puede ejecutar las instrucciones de un **programa**, escritas por un **programador** en un **lenguaje** especial, utilizando un **editor** especial que funciona en un computador o en un celular llamado Make-Code, el cual vas a aprender a utilizar. Este editor tiene un simulador de la Micro:bit, el cual permite **depurar** y **validar** el **programa**.

**Depurar**: arregla los errores que hacen que no funcione. **Validar**: verificar que el programa hace lo que debe hacer.

#### Paso a paso, como en un programa para el procesador

1. Vas a ser primero un **programador**. Con la ayuda de tu profesor entra al editor. Deberás seleccionar **o la pantalla** como la siguiente:

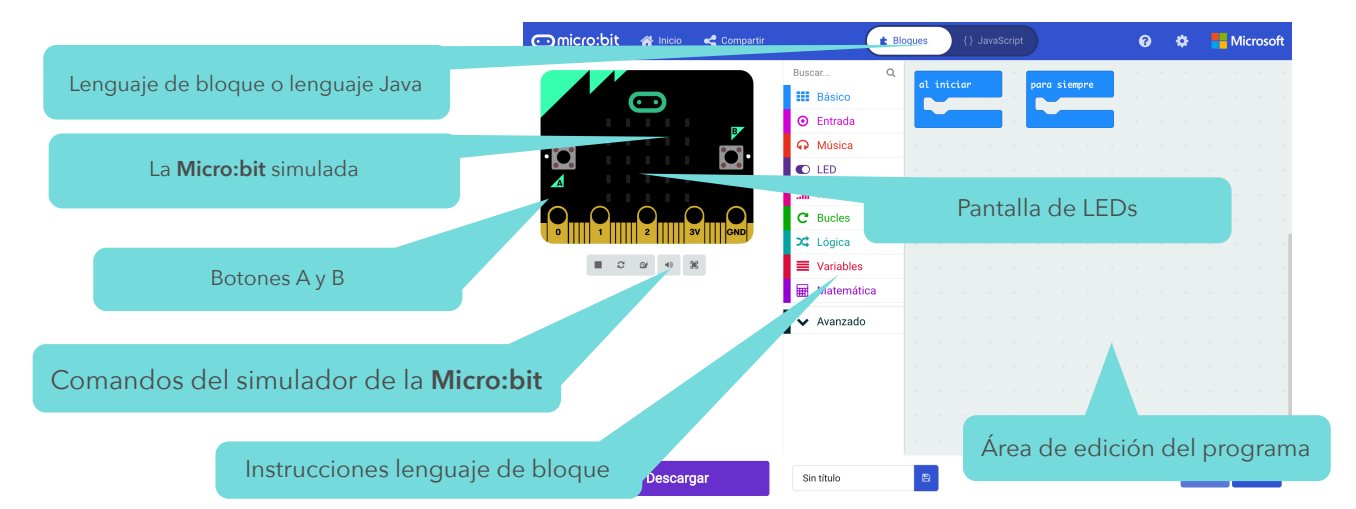

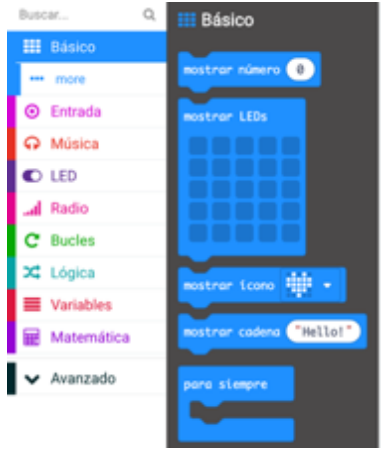

- 2. Selecciona en la sección de Instrucciones la opción **Básico**. Aparecerán varios bloques, donde cada bloque representa una instrucción (como las flechas en nuestra actividad anterior).
- 3. Por ejemplo, el bloque **mostrar número 0**, mostrará el número 0 en la pantalla de la *Micro:bit*. Además, todas las instrucciones que pongas dentro del bloque **para siempre**, se ejecutarán siempre.
- 4. Pon dentro del bloque que dice **para siempre** el bloque **mostrar** número 0 y observa lo que pasa en la pantalla de LEDS. ¿Observas el 0?

**OBRITISH 80 AÑOS**<br>**COUNCIL 80 EN COLOMBIA** 

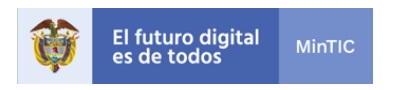

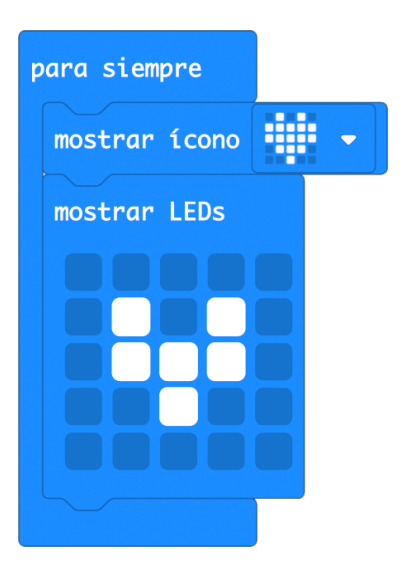

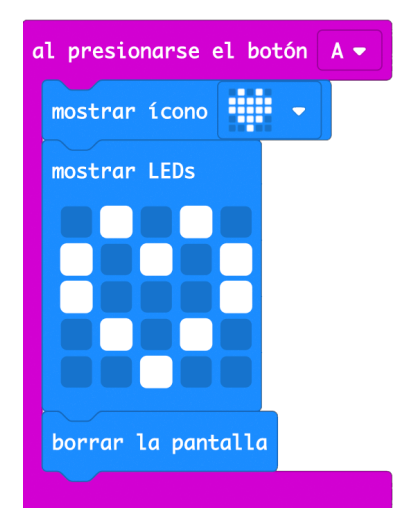

- 5. Ahora vamos a poner a palpitar el corazón de la **Micro:bit.** Para ello vas a "escribir" el programa que ves al lado izquierdo, tomando los bloques que requieres de la sección de **Básico**.
- 6. Explora cómo hacer para que los bloques encajen correctamente. Cuando un bloque no encaja correctamente o no está ubicado en la secuencia de instrucciones cambiará a un color pálido.
- 7. Si ves un corazón que palpita, lo has logrado! Es tu primer programa en la **Micro:bit**.
- 8. Si no lo has logrado deberías:
	- **1.** Revisar lo que hiciste
	- **2. Examinar cómo lo hizo algún compañero**
	- **3.** Si aun no lo logras, pedirle ayuda al profesor.
- 9. Este corazón late muy rápido. Quisiéramos que no se fatigue tanto y vaya más lento. Utiliza ahora el bloque pausa (ms) (100 · ) para colocar entre palpitaciones.
- 10. Lograste que palpite más lento? Te has convertido en una persona que sabe programar en la Micro:bit. De ahora en adelante aprenderás a manejar más bloques para hacer muchas cosas, hacer juegos, resolver problemas y ayudarle a la naturaleza.
- 11.Explora ahora el menú de comandos y trata de jugar con ellos. Algunos bloques se pueden conectar, otros no.
- 12.Te invitamos a revisar los diferentes bloques y su forma. Discute con tu colega de grupo sobre qué cosas ves en las diferentes pestañas. ¿Te imaginas para qué sirven algunos comandosbloques? ¿Algunos te parece completamente nuevos?
- 13. Para terminar te invitamos a cambiar el bloque de **para siempre**

por el de al presionar el botón A, que encontrarás en el menú en **Entrada**.

- 1. ¿Qué sucede cuando se oprime con el ratón en el simulador el botón A una vez?
- 2. ¿Qué pasa si lo oprimes muchas veces? ¿Cuántas veces palpita el corazón? Comparte tus hallazgos con tus compañeros y con el profesor. ¿Encontraron lo mismo?

**Botón A**: es una entrada de la Micro:bit y es una variable **Booleana**, puede estar oprimido o no.

**Variable booleana**: Toma solo uno de dos valores, **verdadero** o **falso:** 

- **El botón B**, que también es una **entrada**, es una **variable booleana**.
- **Botón no oprimido** vale **Falso**, **Botón oprimido** vale **verdadero**
- Cada **LED**  es es una **salida booleana**: encendido es **verdadero** y apagado es **falso**.

**OBRITISH 80 AÑOS**<br>**COUNCIL 80 EN COLOMBIA** 

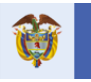

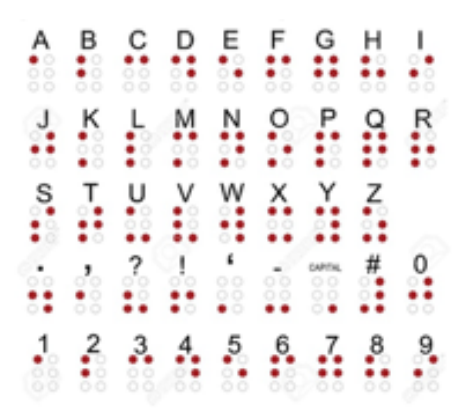

### Un poco de historia

Charles Babbage, un matemático británico, diseñó una máquina para hacer cálculos hacia 1834. Esta calculadora debía ser programada leyendo tarjetas perforadas con instrucciones. Quien desarrolló el primer programa para esta máquina que calculaba una serie de números fue **Ada Lovelace** en 1843.

Mientras Babbage intentaba construir la máquina, la cual nunca logró construir, a Lovelace le a t r a í a n m u c h o m á s s u s consecuencias prácticas, por lo que se dedicó a desarrollar programas que le servirían a esta máquina para realizar diferentes tipos de cálculos.

La comunidad científica masculina del momento calificó el trabajo de Lovelace como poco serio. A pesar de estos prejuicios, con su trabajo Lovelace abrió las puertas a las ciencias de la computación y la programación.

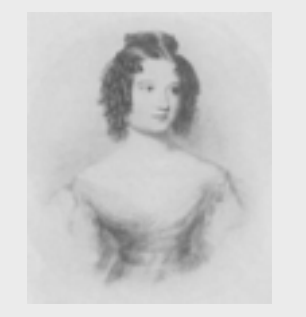

## Aplicando lo aprendido

El objetivo del programa es transmitir información a través de un código de luces que se muestra al lado izquierdo. Vamos a utilizar la pantalla de la *Micro:bit* (arreglo de LEDs) para transmitir estos mensajes.

El alfabeto que se desea utilizar es el mismo que usan las personas con discapacidad visual para leer con el tacto, pero en este caso con un arreglo de LEDs (Mira el código de la derecha).

Tu grupo está a cargo crear un programa que transmita un mensaje por este medio.

Para ello es importante tener en cuenta que toda consonante debe mostrarse 3 segundos. El comienzo de cada palabra debe ir separado entre comas (,) y las vocales deben respetar la siguiente tabla:

- a: 1 segundo
- e: 2 segundos
- i: 4 segundos
- o, u: 5 segundos.

Si se repite una letra, entre ellas hay que transmitir el símbolo menos (-) para separarlas. El comienzo y final del envío de la información debe utilizar el símbolo número (#) por 1 segundo. Comparte con los demás grupos el resultado de tu dispositivo de transmisión, y ayúdales a evaluar cómo funciona el de ellos.

Deberás transmitir tu primer nombre, seguido del nombre de uno de tus compañeros de grupo. Cuando esté funcionando, verifica con otro grupo sí pueden adivinar qué nombres fueron transmitidos.

## Para ir más lejos

Ahora te proponemos un reto más complejo para que hagas el programa para una lavadora automática. Fantástico, ya puedes afrontar este reto.

Una lavadora típicamente tiene varios pasos como agregar agua, luego jabón, enjuagar por un tiempo, luego sacar el agua, cargar de nuevo agua y enjuagar. El reto del grupo es crear símbolos que representen cada etapa con el arreglo de LEDs y simular el funcionamiento de la lavadora mostrando esos símbolos en la pantalla. Los minutos de un paso se representa por los segundos en que la Micro:bit muestra el ícono respectivo. Es decir que, por ejemplo, si el lavado toma 30 minutos, se mostrará el ícono de lavado 30 segundos.

Busca otro grupo y pídele que observe tu simulación y trate de decir qué está haciendo la lavadora y por cuánto tiempo hace cada etapa.

**OBRITISH BOLAÑOS** 

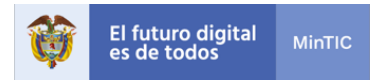

### Para ampliar

En internet podrás encontrar una gran cantidad de sitios con ideas, videos y mucho más sobre programación, actividades desconectadas y programación de la

### **Micro:bit**.

Puedes explorar el sitio oficial de la

#### **Micro:bit**.

#### www.microbit.org

También podrás utilizar algunos aplicativos en línea como el siguiente, que tiene un lenguaje parecido al que utilizaste en la actividad desconectada:

#### www.lightbot.com

Hoy en día profesionales de todas las áreas utilizan la programación para resolver problemas. Biólogos, Psicólogos, Ingenieros, Matemáticos y Físicos utilizan la programación!. Muchas de las profesiones STEM (Ciencia, tecnología, ingeniería y matemáticas) han contribuido al desarrollo de los dispositivos que usan **procesadores** y a los programas que los hacen muy útiles.

desarrollar el pensamiento computacional, que es lo que estás haciendo, es aprender algo que te será muy útil para tu futuro dado que cada vez más artefactos y procesos utilizan procesadores. Por ejemplo, los autos que se conducen automáticamente tienen muchos **procesadores programados** por **programadores**.

## Qué hemos aprendido

Revisa y completa la siguiente tabla marcando con una **X** en la

columna que mejor represente tu aprendizaje:

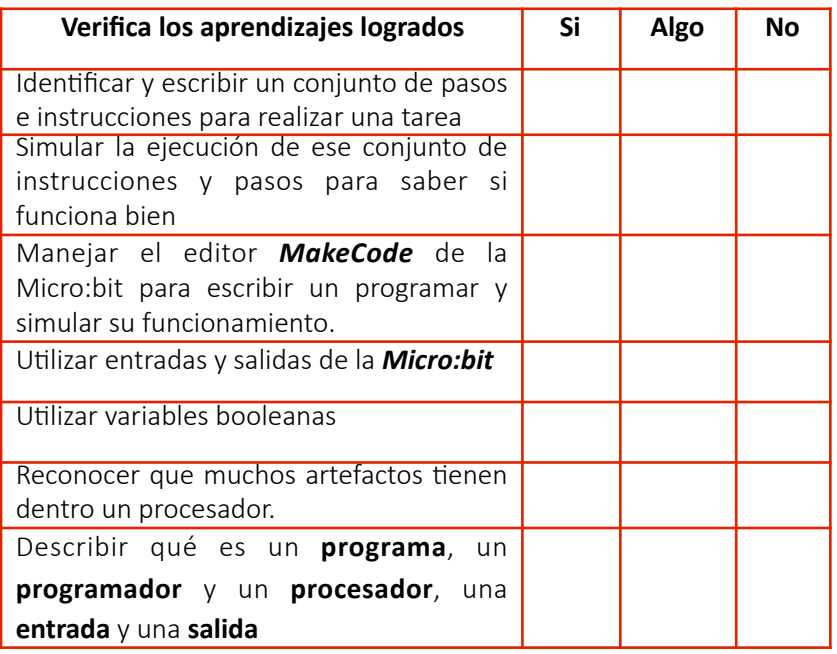

Selecciona la opción que mejor representa tu opinión:

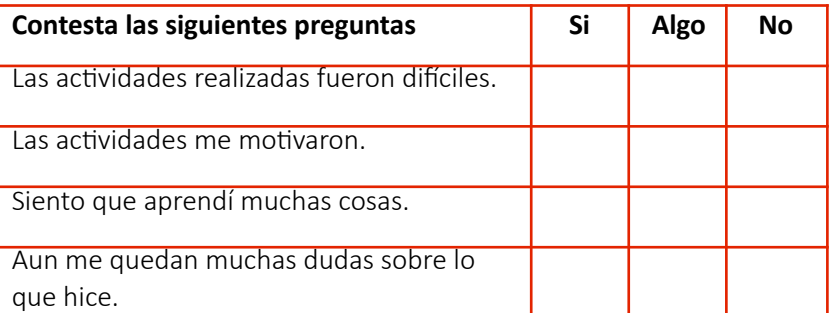